Use CRM knowledge base articles to help your customers

Capture common customer questions and issues in KB articles in Microsoft Dynamics CRM

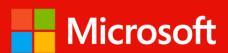

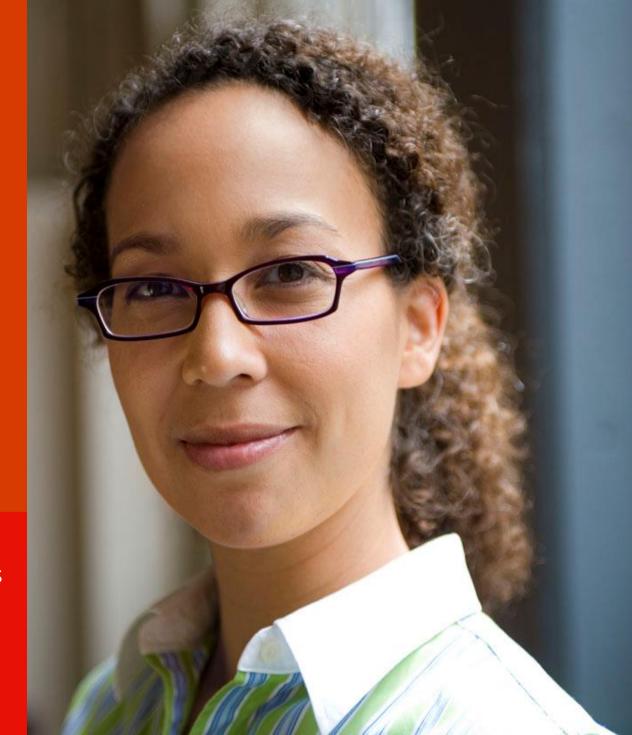

### make your service team more efficient

Create a repository of KB articles in CRM that your customer service team can use when they're working with customers to help answer questions about your product or service.

A key benefit of a well-organized knowledge base is that it makes your service team more efficient and helps improve customer satisfaction.

For information on how to set up and use Parature, from Microsoft knowledge base visit the, <u>Parature Knowledgebase</u> site.

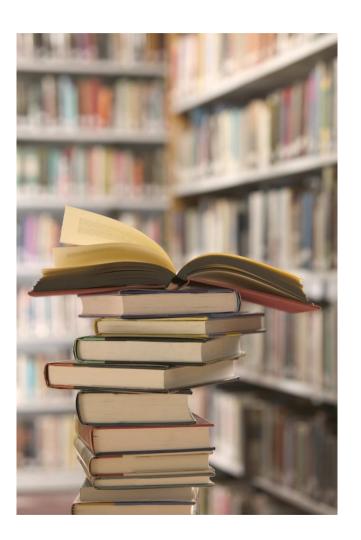

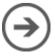

## make it easy to create an article

Before your team can create and share KB articles, you'll need to set up a few Article templates. You can make templates for common how-to questions and problems and their solutions—so that your team can use those templates for guidance on writing their own KB articles.

#### Go to Articles Templates.

- Latest version of CRM: On the nav bar, choose Settings > Service Management > Article Templates.
- Older versions of CRM : Go to > Microsoft Dynamics CRM > Settings > Service Management > Article Templates.

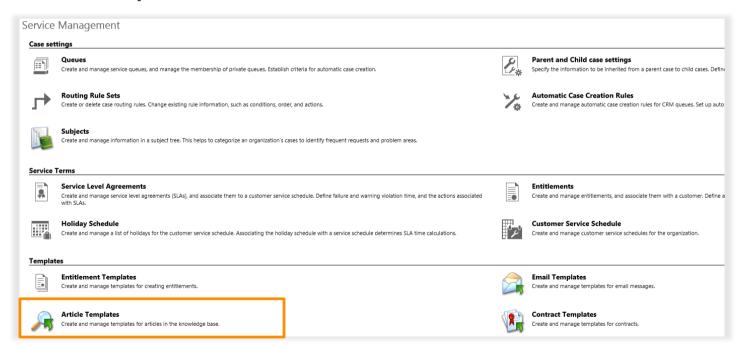

Important: Before you get started, make sure that you have the right permissions to create templates.

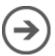

# use templates

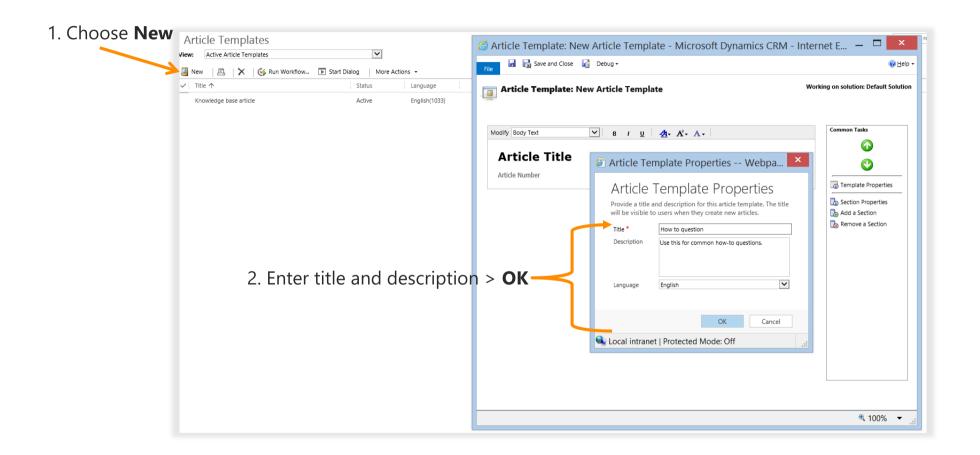

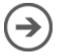

#### ...continued

- Choose to add a section to the template.
- 2. Enter the title and instructions and then choose, **OK**.
- Use the arrow to move the sections up or down.
- 4. When you're done, choose **Save and Close**.

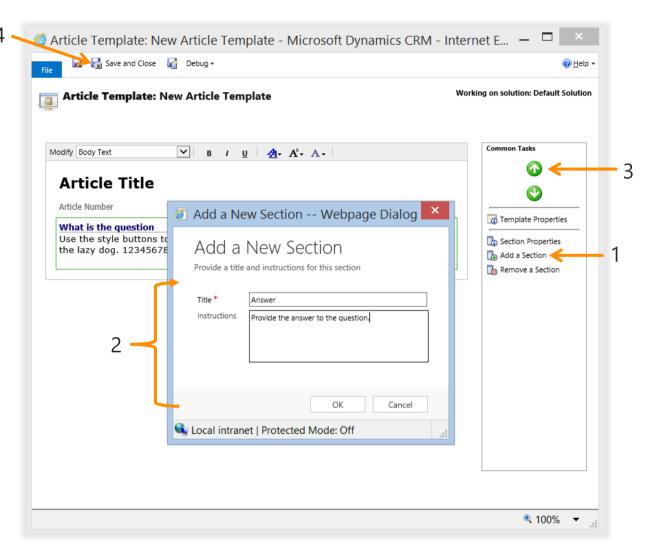

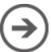

# now, start creating KB articles

#### Go to Articles.

- Latest version of CRM: On the nav bar, choose Service, go to Articles.
- Older versions of CRM: Go to > Microsoft Dynamics CRM > Service > Articles.

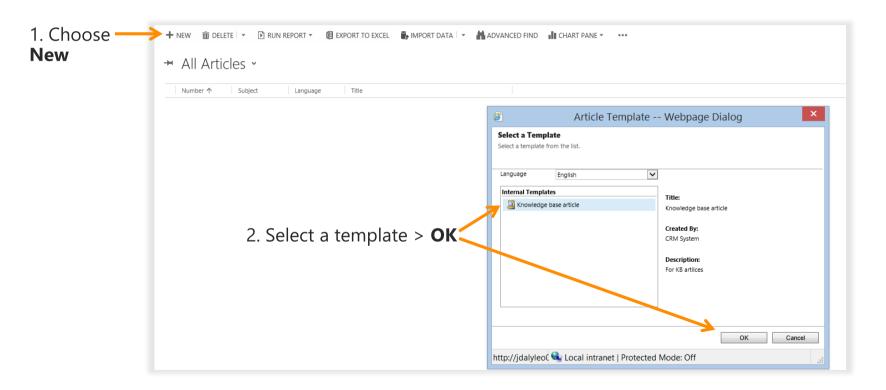

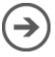

# the template will guide you...

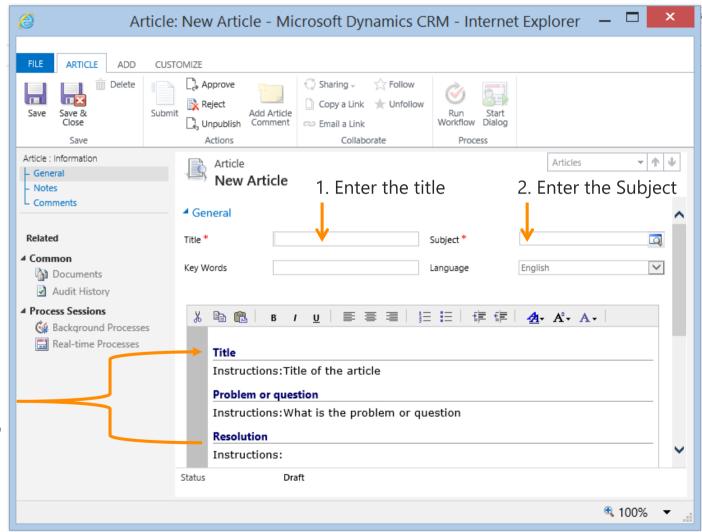

3. Use the instructions in the template to fill out the article sections.

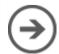

#### done – save the KB article

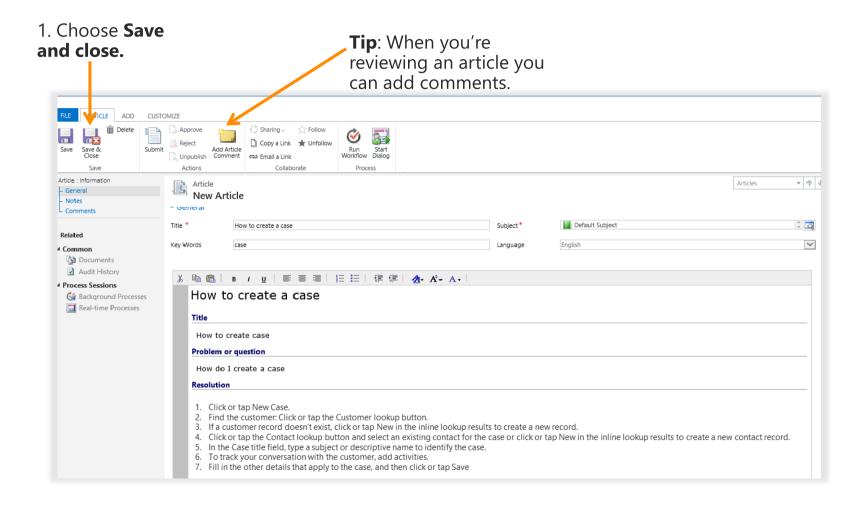

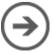

# submit it – and get it published

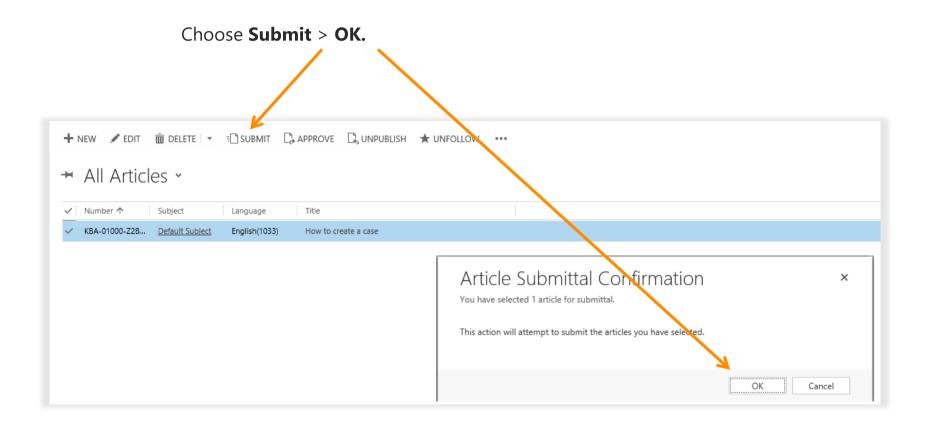

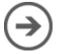

# review and publish

When a KB article is submitted for publishing, the person on your team who's responsible for KB articles can review the article and publish it. When they approve the article, it's live and ready for use within 15 minutes.

#### Go to Articles.

- Latest version of CRM: On the nav bar, choose Service, go to Articles. Choose Approve > OK.
- Older version of CRM: Go to > Microsoft Dynamics CRM > Service > Article > Approve > OK.

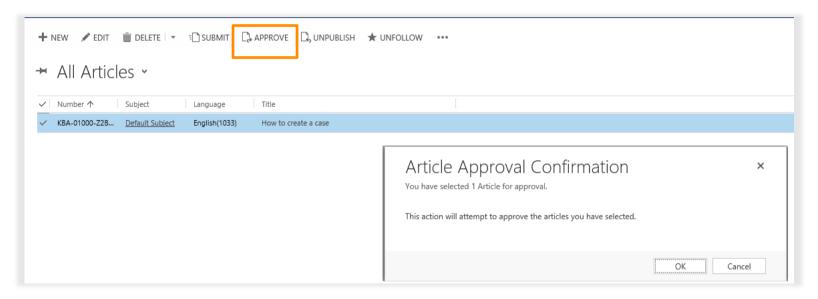

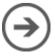

### take advantage of your knowledge base

When you're working with a customer, use the search to find KB articles that can help you resolve customers' issues quickly.

From a case form, choose > **Articles and Contact information > Lookup.** 

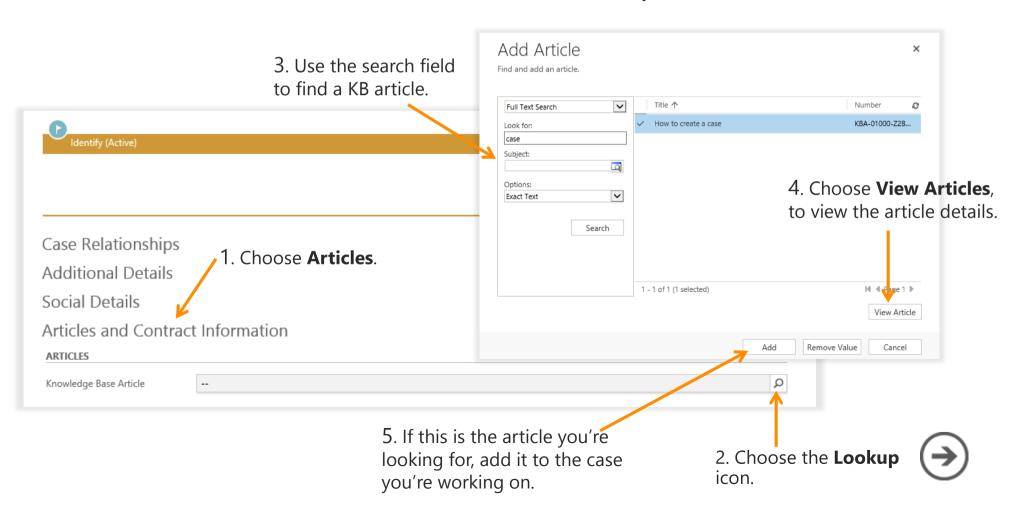

## send information quickly

If you're working on an email case or you're on the phone with the customer, it's easy to send them the a KB article to the customer.

When you find the KB article choose > **Email Article** > **Send**.

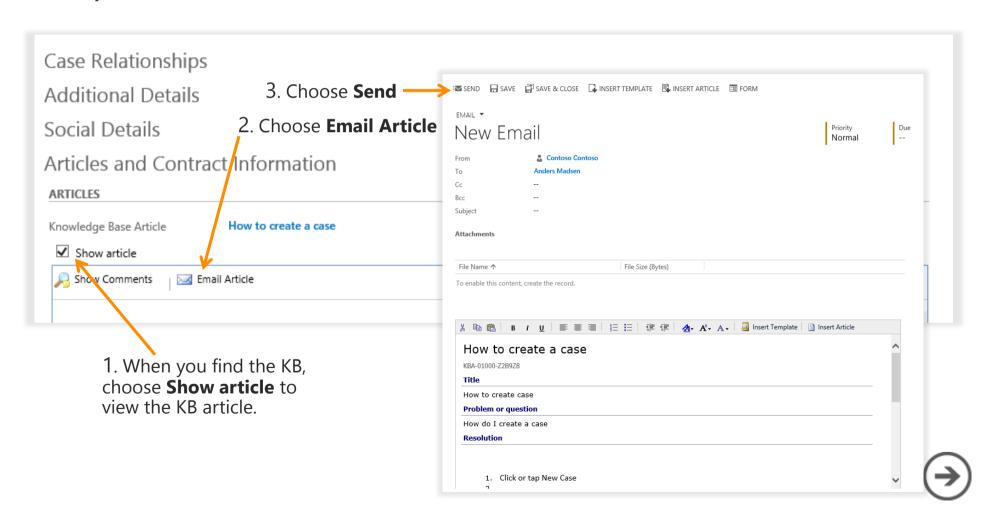

Did this eBook help you?

<u>Send us a quick note</u>.

We'd love to know what you think.

Help & Training Site

Version 7.1.0

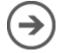

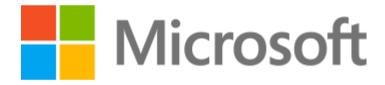

This document is provided "as-is". Information and views expressed in this document, including URL and other Internet Web site references, may change without notice. Some examples depicted herein are provided for illustration only and are fictitious. No real association or connection is intended or should be inferred. This document does not provide you with any legal rights to any intellectual property in any Microsoft product. You may copy and use this document for your internal, reference purposes.

The videos and eBooks might be in English only. Also, if you click the links, you may be redirected to a U.S. website whose content is in English. © 2015 Microsoft. All rights reserved.

Microsoft, Excel, Internet Explorer, Microsoft Dynamics, Outlook, and Windows are trademarks of the Microsoft group of companies. All other trademarks are property of their respective owners.